#### УПРАВЛЕНИЕ ОБЩЕГО ОБРАЗОВАНИЯ АДМИНИСТРАЦИИ РТИЩЕВСКОГО МУНИЦИПАЛЬНОГО РАЙОНА

Муниципальное общеобразовательное учреждение «Лицей № 3 им. Петра Аркадьевича Столыпина г. Ртищево Саратовской области» (МОУ «Лицей № 3 им. П. А. Столыпина г. Ртищево Саратовской области»)

Центр образования естественно-научной и технологической направленностей

«ПРИНЯТО» на заседании Пелагогического совета Протокол №1 от 30.08.2023 г. «УТВЕРЖДЕНО»

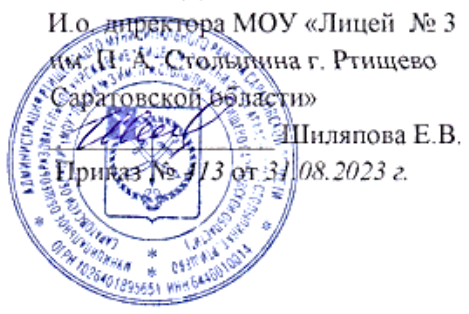

## ДОПОЛНИТЕЛЬНАЯ ОБЩЕОБРАЗОВАТЕЛЬНАЯ

### ОБЩЕРАЗВИВАЮЩАЯ ПРОГРАММА

технической направленности «Юный исследователь»

> Возраст обучающихся: 13-14 лет Срок реализации: 1 год Уровень программы: базовый Автор - составитель: Соколова Р.Э. педагог дополнительного образования

г. Ртищево

2023 г.

# **Содержание**

# **1. «Комплекс основных характеристик дополнительной общеобразовательной общеразвивающей программы»:**

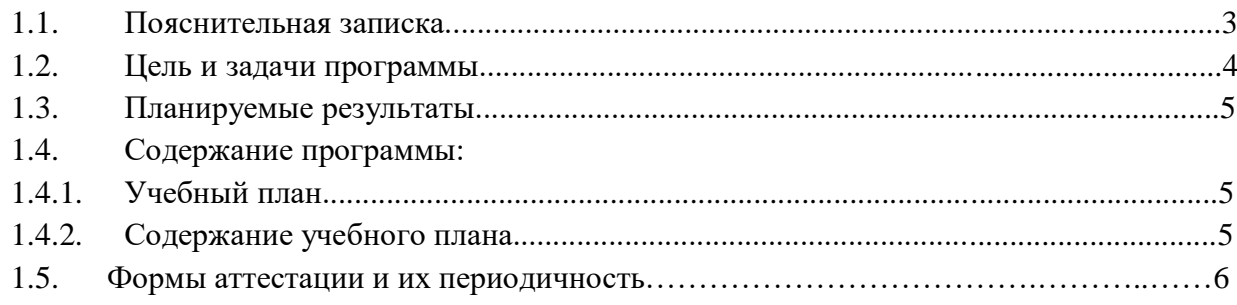

# 1. **«Комплекс организационно-педагогических условий»**:

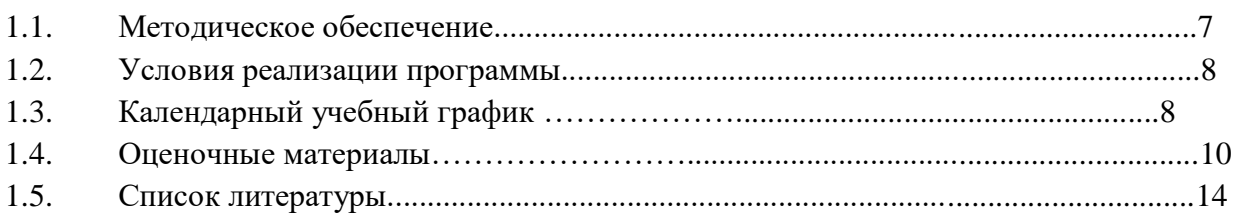

# **1. «Комплекс основных характеристик дополнительной общеобразовательной общеразвивающей программы»**

#### **1.1. Пояснительная записка**

Дополнительная общеобразовательная общеразвивающая программа «Юный исследователь» разработана на основании и в соответствии с Положением о деятельности Центра образования естественно-научной и технологической направленностей «Точка роста» МОУ «Лицей №3 им. П.А. Столыпина г. Ртищево Саратовской области»

#### **Актуальность**

Программа специально разработана в целях сопровождения социально - экономического развития Ртищевского муниципального района. Образовательная программа реализуется в целях обеспечения развития детей по обозначенным на уровне Ртищевского муниципального района и Саратовской области приоритетным видам деятельности.

Центры образования естественно-научной и технологической направленностей «Точка роста» созданы с целью развития у обучающихся естественнонаучной, математической, информационной грамотности, формирования критического и креативного мышления, совершенствования навыков технической и информационной направленностей, а также для практической отработки навыков применения средств ИКТ в учебной и профессиональной жизни

Данная программа направлена на профориентацию школьников и предназначена для учащихся 13-14 лет, проявляющих повышенный интерес к информационным технологиям.

#### **Новизна**

Цифровая лаборатория кардинальным образом изменяет методику и содержание экспериментальной деятельности и помогает решить вышеперечисленные проблемы. Широкий спектр компьютерных программ позволяет учащимся знакомиться с их функционалом и дает возможность детям попробовать свои силы в разных видах научной, технической и общественной деятельности. Много практических навыков приобретают они в процессе обеспечения научно - исследовательской деятельности. Это навыки поисковой работы: умение описывать и классифицировать источники информации.

Особенностью данной образовательной программы заключаются в том, что программные средства, используемые в программе, обладают разнообразными графическими возможностями, они русифицированы, что позволяет легко и быстро их освоить. Так как программы строятся по логическим законам, возможна организация разнообразной интересной деятельности с четким переходом от одного вида работы к другому, с конкретными указаниями, на что обратить внимание. При этом будет развиваться произвольное внимание детей. Несмотря на общие возрастные особенности, каждый ребенок индивидуален в своем развитии, поэтому программа предусматривает индивидуальный подход к каждому ребенку. В качестве базового стандарта программного обеспечения рассматриваются: текстовый редактор WORD; графический редактор PAINT; POWERPOINT; электронные таблицы EXCEL.

Все образовательные блоки предусматривают не только усвоение теоретических знаний, но и формирование деятельностно-практического опыта. Практические задания способствуют развитию у детей творческих способностей, умения создавать проекты. Программа позволяет использовать и нетрадиционные формы работы. На занятиях большую роль играет демонстрационный материал, который представлен в виде презентаций. Наглядный материал в виде презентаций готовят и сами учащиеся. Это позволяет развивать у учащихся творческие способности, умение работать коллективно, умение работать с разными источниками информации, выступать перед аудиторией, отстаивать свою точку зрения.

#### **Педагогическая целесообразность**

Программа способствует сформированию таких ценностных ориентиров, как любовь к Родине, интерес к истории, культуре своего народа; компетентности в сфере самостоятельной познавательной деятельности, основанной на усвоении способов приобретения знаний из различных источников информации; компетентности в сфере гражданско-общественной социальной деятельности.

Учебные материалы и задания подобраны в соответствии с возрастными особенностями детей.

#### **1.2 Цель и задачи программы**

**Цель:** развитие у обучающихся информационно-технической грамотности, познавательного интереса, интеллектуальных и творческих способностей, исследовательских и проектно-экспериментаторских навыков в ходе решения практических задач и самостоятельного приобретения новых знаний.

#### **Задачи:**

#### **Образовательные задачи:**

 научить работать в текстовом редакторе WORD; графическом редакторе PAINT; POWERPOINT; с электронными таблицами EXCEL.

 повысить у школьников образовательный уровень и уровень готовности к продолжению обучения с использованием ИКТ;

#### **Развивающие задачи:**

- сформировать нормы информационной этики и права.

способствовать развитию научно-технического мировоззрения.

развивать навыки компьютерной грамотности.

помочь учащимся определиться в выборе профессии.

сформировать умение осуществлять совместную информационную деятельность при выполнении учебных проектов;

#### **Воспитательные задачи:**

научить работать в группе, вести дискуссию, отстаивать свою точку зрения.

Основные принципы работы предполагают выявление и развитие у школьников склонностей и способностей работы в различных направлениях творческой деятельности.

Данный курс рассчитан на практическую направленность обучения. Это поможет учащимся выбирать и применять средства ИКТ в разных сферах человеческой деятельности, а также обеспечит успешную социальную адаптацию, профориентацию в условиях современного высокотехнологичного общества.

**Отличительные особенности:** программа позволяет использовать индивидуальный подход к каждому ребенку в зависимости от возраста, уровня подготовки, способностей каждого учащегося.

**Адресат программа:** программа ориентирована на детей 13-14 лет.

**Возрастные особенности детей.** Дети 13-14 лет способны хорошо запоминать, применять на практике знания и умения, полученные в ходе занятий по дополнительной общеобразовательной программе «Юный исследователь». Принцип индивидуального и дифференцированного подхода предполагает учёт личностных, возрастных особенностей детей и уровня их психического и физического развития. Особенностью этого возраста является противоречие между требованиями, предъявляемыми новой деятельностью, и уже известными способами ее выполнения. Например, учебная деятельность в среднем звене школы требует абстрактного мышления, анализа через включение какого–либо явления в новую систему связей, что позволяет ученику мыслить отвлеченно, формулировать закономерности, открывать новые принципы действия или строить новые способы решения задачи. Но ученик привык решать задачи конкретного, уже известного типа. Он переносит эти способы действия в новые условия и не получает правильного ответа. Тогда школьник пытается подогнать решение под правильный ответ, который дается в конце учебника, т.е. выполняет деятельность «методом тыка». Поэтому несмотря на ощущение себя взрослым, подросток осознает, что во взрослый мир ему трудно войти из-за отсутствия разных навыков и умений, которые есть у взрослого, мировоззрения. Участие в разнообразных видах деятельности помогает подростку найти то, что его заинтересует.

**Принципы комплектования групп:** Занятия по данной программе проводятся в группе, наполняемостью 15-25 человек

**Режим занятий:** занятия проводятся 1 раз в неделю по 1 академическому часу, продолжительность занятий 45 минут.

**Всего по программе:** 34 часа.

**Направленность программы:** техническая

## **1.3. Планируемые результаты по реализации программы**

Результаты освоения программного материала оцениваются по трём базовым уровням и представлены соответственно личностными, метапредметными и предметными результатами.

## **Предметные результаты:**

- выполнять основные операции над файлами;
- выбирать и загружать нужную программу;
- ориентироваться в типовом интерфейсе: пользоваться меню, обращаться за справкой, работать с окнами и т.п.;
- использовать текстовый редактор для создания и редактирования текстовых документов;
- использовать графический редактор для создания иредактирования изображений;
- использовать программы обработки звука длярешения учебных задач;
- составлять технологии решения задачи в среде текстового, графического редакторов
- уметь применять инструменты простейших графических редакторов для создания и редактирования рисунков;
- создавать простейшие мультимедийные презентациидля поддержки своих выступлений;
- иметь представление об этических нормах работы синформационными объектами.
- передавать информацию, используя электронныесредства связи.
- использовать информационные ресурсы общества в познавательной и практической деятельности;
- организовывать индивидуальнуюинформационную среду;
- организовывать индивидуальную информационную безопасность.

#### **Личностные результаты:**

- дисциплинированность, трудолюбие, упорство в достижении поставленных целей;
- умение управлять своими эмоциями в различных ситуациях;
- умение оказывать помощь своим сверстникам.

#### **Метапредметные результаты.**

*Регулятивные универсальные учебные действия:*

- умение определять наиболее эффективные способы достижения результата;
- умение находить ошибки при выполнении заданий и уметь их исправлять;
- умение объективно оценивать результаты собственного труда, находить возможности и способы их улучшения;
- умение следовать при выполнении задания инструкциям учителя;
- умение понимать цель выполняемых действий.

# **1.4. Содержание программы**

## **1.4.1. Учебный план**

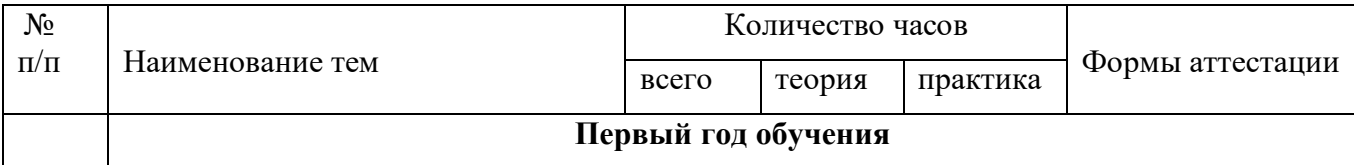

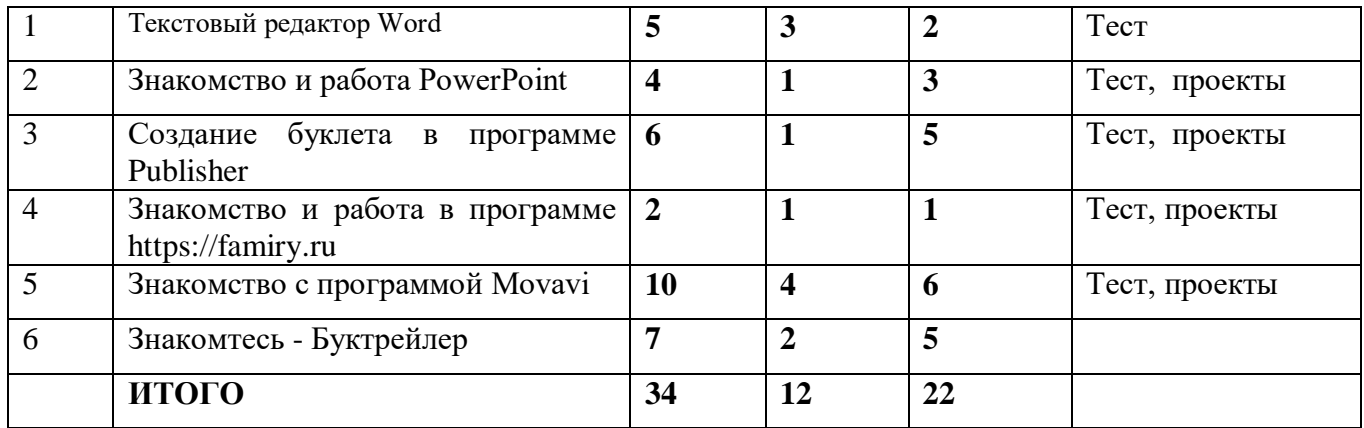

#### **1.4.2. Содержание учебного плана**

#### **Раздел 1. Текстовый редактор Word**

**Теория**: Word/ Инструменты работы с файлами. Панель Стандартная: новый документ, открытие документа, сохранение документа. Способы выделения фрагментов текста. Двойной щелчок внутри слова. Горизонтальное протаскивание мыши. Вертикальное протаскивание. Сочетание клавиш Alt+Shift.. Инструменты форматирования текста. Инструменты оформления текста: стиль, тип, размер шрифта, выравнивание, список. Маркер. Абзац. Инструменты редактирования текста. Буфер обмена: копирование, удаление, вставка. Использование мастеров и шаблонов. Меню Файл команда Создать. Стандартный бланк. Письмо. Меню Файл команда.

**Практика:** Список участников. Таблицы. Добавление таблиц к документу. Меню Таблица: вставка, удалить, добавить. Форматирование ячеек таблицы. Добавление и удаление элементов таблицы. Меню Таблица: добавление и удаление строк, столбцов, таблицы. Объединение и разбиение ячеек. Объединение и разбиение ячеек. Изменение направления текста в ячейке.

#### **Раздел 2. Знакомство и работа PowerPoint**.

**Теория**: Запуск и завершение работы, знакомство с элементами окна программы MS PowerPoint. Сохранение презентации. Слайды. Выбор макетов слайдов. Последовательность действий при создании электронной презентации. Основные принципы дизайна. Дизайн презентации. Шаблоны презентации. Принципы стилевого оформления презентаций. Цветовая схема слайда. Изменение цветовой схемы слайдов презентации.

**Практика:** Ввод и редактирование текста. Работа с графической информацией. Работа с сортировщиком слайдов. Добавление анимационных эффектов, настройка параметров анимации. Вставка звука, музыки и видеоклипов в презентацию. Создание презентации, использование управляющих кнопок и гипертекстовых переходов. Подготовка презентации к показу, демонстрация. Автоматическая и ручная смена слайдов, установка временных интервалов для демонстрации слайдов. Циклический [непрерывный показ](http://hghltd.yandex.net/yandbtm?fmode=envelope&keyno=0&l10n=ru&lr=65&mime=doc&sign=e9e5e29bc6e409fd6c52c4c77dbaef3e&text=тематическое+планирование+по+теме+Создание+презентации&url=http%3A//lesson.mih.ru/pp/pp_2/index.htm#m4) презентации в автоматическом режиме.

#### **Раздел 3. Создание буклета в программе Publisher**

**Теория**: Microsoft Office Publisher Инсталляция программного обеспечения. Запуск программы Microsoft Office Publisher. Меню, команды. Контекстное меню. Дополнительные функции.

**Практика:** инсталлировать программное обеспечение; запускать программу Microsoft Office Publisher; разбираться в пунктах меню; вызывать контекстное меню и работать с ним.

#### **Раздел 4. Знакомство и работа в программе https://famiry.ru**

**Теория**: Инсталляция программного обеспечения. Запуск программы Меню, команды. Контекстное меню. Дополнительные функции.

**Практика:** форматировать символы; работать с текстовыми инструментами; форматировать абзацы; создавать колонки; создать и редактировать текстовый блок. Как поместить иллюстрацию на страницу. Вставка графических блоков. Редактирование графических блоков. Редактирование рисунков в блоках. Импорт иллюстраций. Контур вырезания.

### **Раздел 5. Знакомство с программой Movavi**

**Теория**: Работа с видео в программе Movavi video suite. Знакомство с программами Movavi. Простые примеры применения основных возможностей программы. Научится использовать горячие клавиши для быстрой работы. Экспорт медиа контента.

**Практика:** Изучение интерфейса. Изучение инструментов. Изменять скорость видео. Использование видео эффектов. Сбор материала. Работа с порядком видео и фото материала. Обработка и редактирование звука. Титры. Логотип и т.д.

#### **Раздел 6.Знакомтесь – Буктрейлер**

**Теория**: Буктрейлер – современный способ продвижения книги. Что такое буктрейлер? Какие есть способы и этапы создания буктрейлера, а также его дальнейшего продвижения? История появления буктрейлера. Виды буктрейлеров. Какие они бывают?

**Практика:** Просмотр авторских буктрейлеров обучающихся нашей школы. Монтаж фильма: создание видео переходов и видеоэффектов. Знакомятся с различными видео переходами. И учатся подбирать нужные переходы, в зависимости от фильма. Вставляют видео переходы и видеоэффекты в свой фильм.

#### **1.5. Формы аттестации и их периодичность**

Для отслеживания результативности образовательной деятельности по программе проводятся: входной, текущий и итоговый контроль.

Входной контроль - оценка начального уровня образовательных возможностей учащихся при поступлении в объединение, ранее не занимавшихся по данной дополнительной общеобразовательной общеразвивающей программе. Данный контроль проходят все поступившие в группу учащиеся, с целью выявления их уровня подготовки для дальнейшего распределения учащихся по уровневым подгруппам.

Текущий контроль - оценка уровня и качества освоения тем/разделов программы, проектной деятельности и личностных качеств учащихся, осуществляется на занятиях в течение всего учебного года.

Форма проведения:

-устная (фронтальный опрос, беседа);

- индивидуальная (тест; контрольный опрос);

- наблюдение;

- практическая работа; - самооценка обучающихся своих знаний и умений.

Итоговый контроль – проводится для определения уровня усвоения программы.

Форма проведения:

-тестирование.

- участие в научно-практических конференциях и творческих конкурсах по истории.

#### **2.«Комплекс организационно-педагогических условий»**:

#### **2.1. Методическое обеспечение**

Методы обучения:

наглядные: наблюдение (кратковременное и длительное), эксперимент

практические: метод поисково – исследовательской работы

 (самостоятельная работа обучающихся с выполнением различных заданий на практических работах), метод самостоятельной деятельности (самоуправление в организации и проведении различных творческих дел, подготовка рефератов и устных сообщений и т.д

словесные: объяснение, беседа с привлечением имеющихся у обучающихся знаний;

- контрольно диагностические методы (самоконтроль, контроль
- качества усвоения программы) через тестирование динамики роста знаний, умений,

навыков;

- коммуникативно–развивающие методы: выполнение творческих коллективных работ;
- интерактивные методы, т.е. обучение во взаимодействии (тренинги, ролевые игры).

Формы организации образовательного процесса: коллективная, групповая, индивидуальная, работа в парах.

Формы организации учебного занятия: беседы, обсуждения в виде «диспутов», практические занятия, дидактические игра, игра-путешествие, ситуация-проблема, викторины, создание презентаций, традиционное занятие, конференция.

Педагогические технологии:

- Игровые технологии;
- Проблемное обучение;
- Технология современного проектного обучения;
- Интерактивные технологии;
- Коллективный способ обучения КСО;
- Технологии групповой деятельности;
- Здоровьесберегающие технологии.

#### **2.2. Условия реализации программы.**

Материально-техническое обеспечение:

– просторная, светлая лаборатория «Точка роста», отвечающая санитарноэпидемиологическими правилами и нормативами СанПиН;.

- комплект мебели, компьютер, колонки, мультимедийный проектор,

Реализация данной программы предусматривает использование оборудования центра «Точка роста».

- Ноутбуки

Использование оборудования центра «Точка роста» при реализации данной программы позволяет создать условия:

• для расширения содержания школьного исторического образования;

• для повышения познавательной активности обучающихся в естественно-научной области;

• для развития личности ребенка в процессе обучения истории, его способностей, формирования и удовлетворения социально значимых интересов и потребностей;

• для работы с одарёнными школьниками, организации их развития в различных областях образовательной, творческой деятельности

Информационное обеспечение: видео-, фото-, интернет источники;

- дидактические материалы:

- методические рекомендации для проведения практических работ;

- методические разработки педагогов;

#### **Кадровое обеспечение**

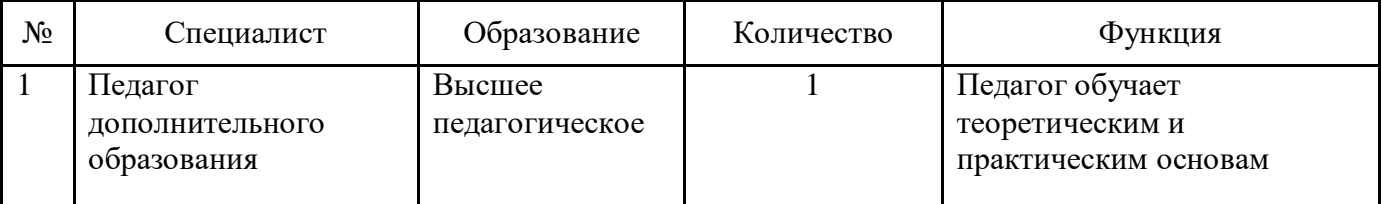

# **2.3. Календарный учебный график**

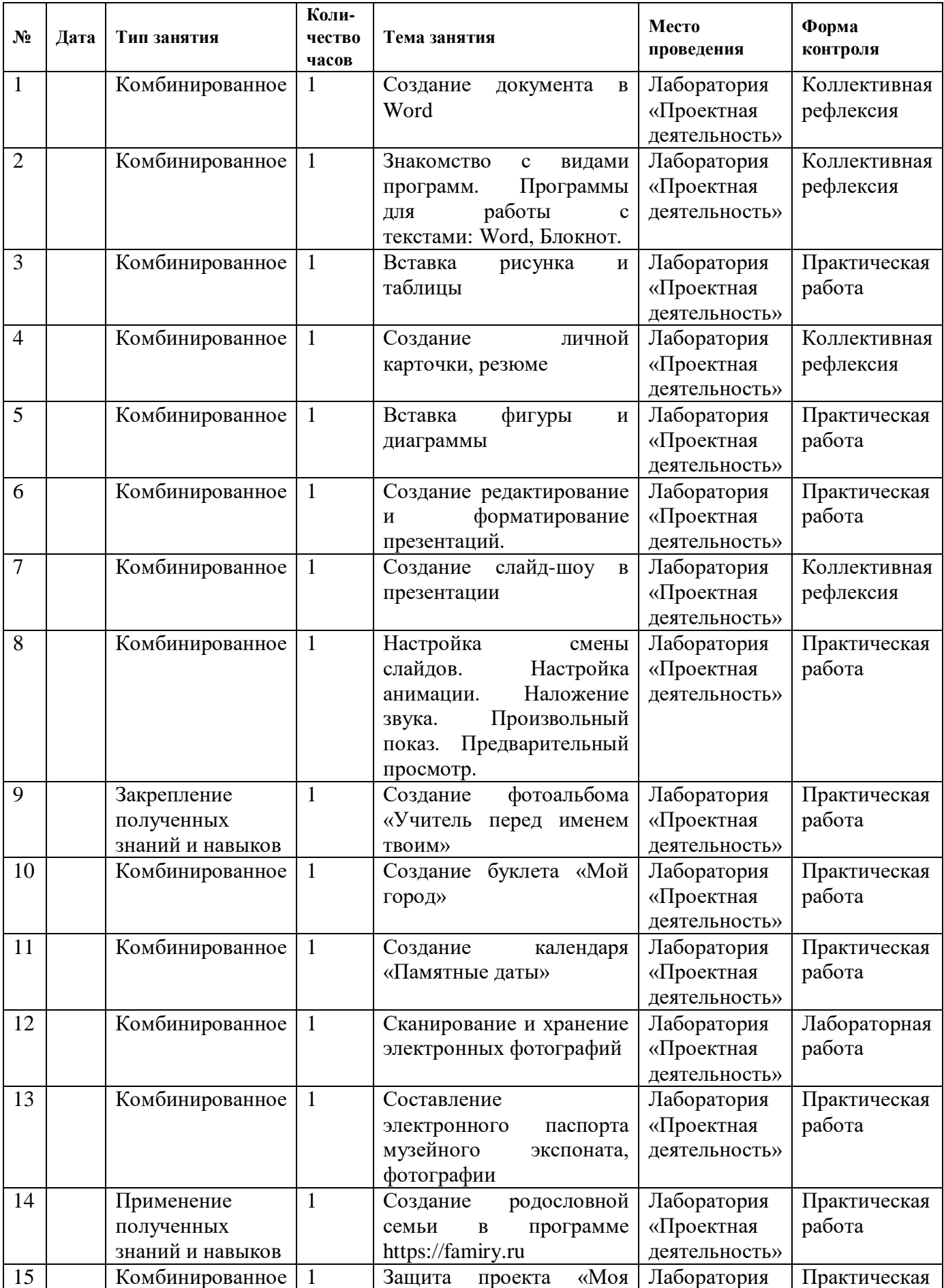

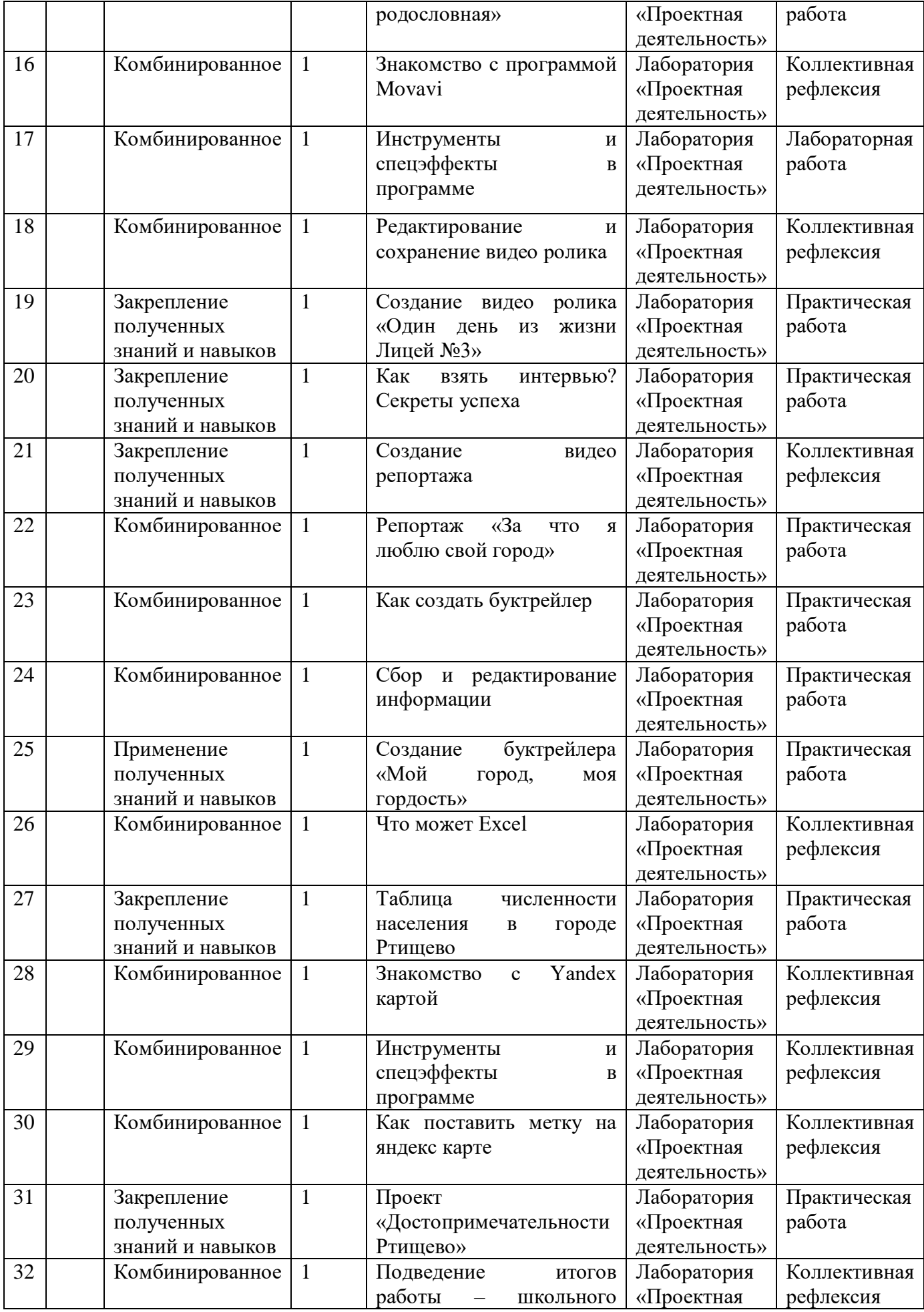

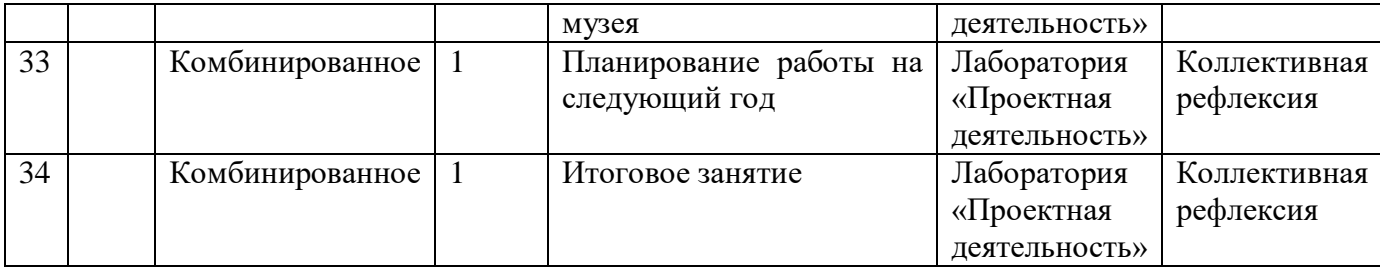

## **2.4. Оценочные материалы**

# **Тесты по текстовому редактору Word с ответами**

# **1. Каких списков нет в текстовом редакторе?**

а) нумерованных;

+ б) точечных;

в) маркированных.

## **2. При задании параметров страницы в текстовом редакторе устанавливаются:**

+ а) поля, ориентация и размер страницы;

б) интервал между абзацами и вид шрифта;

в) фон и границы страницы, отступ.

## **3. Какую комбинацию клавиш следует применить, чтобы вставить в документ сегодняшнюю дату?**

a)  $Ctrl + Alt + A;$ 

 $6$ ) Shift + Ctrl + V:

 $+$  в) Shift  $+$  Alt  $+$  D.

# **4. Какое из этих утверждений правильное?**

+ а) Кернинг – это изменение интервала между буквами одного слова.

б) Если пароль к защищенному документу утрачен, его можно восстановить с помощью ключевого слова.

в) Сочетание клавиш Shift + Home переносит на первую страницу документа.

# **5. Какое из этих утверждений неправильное?**

а) Большую букву можно напечатать двумя способами.

б) При помощи клавиши Tab можно сделать красную строку.

+ в) Клавиша Delete удаляет знак перед мигающим курсором.

#### **6. На какую клавишу нужно нажать, чтобы напечатать запятую, когда на компьютере установлен английский алфавит?**

+ а) где написана русская буква Б;

б) где написана русская буква Ю;

в) где написана русская буква Ж.

# **7. Колонтитул – это:**

+ а) область, которая находится в верхнем и нижнем поле и предназначается для помещения названия работы над текстом каждой страницы;

б) внешний вид печатных знаков, который пользователь видит в окне текстового редактора;

в) верхняя строка окна редактора Word, которая содержит в себе панель команд (например,

«Вставка», «Конструктор», «Макет» и т. д.).

# **8. Чтобы в текстовый документ вставить ссылку, нужно перейти по следующим вкладкам:**

а) Вставка – Вставить ссылку – Создание источника;

б) Файл – Параметры страницы – Вставить ссылку;

+ в) Ссылки – Вставить ссылку – Добавить новый источник.

## **9 - Тест. Какой шрифт по умолчанию установлен в Word 2007?**

а) Times New Roman;

 $+ 6$ ) Calibri;

в) Microsoft Ya Hei.

## 10. В верхней строке панели задач изображена иконка с дискетой. Что произойдет, если на нее нажать?

а) документ удалится;

+ б) документ сохранится;

в) документ запишется на диск или флешку, вставленные в компьютер.

## 11. Какую клавишу нужно удерживать при копировании разных элементов текста одного документа?

 $a)$  Alt;

 $+$  6) Ctrl;

 $B)$  Shift.

## 12. Что можно сделать с помощью двух изогнутых стрелок, размещенных в верхней строке над страницей текста?

а) перейти на одну букву вправо или влево (в зависимости от того, на какую стрелку нажать);

б) перейти на одну строку вверх или вниз (в зависимости от того, на какую стрелку нажать); + в) перейти на одно совершенное действие назад или вперед (в зависимости от того, на какую стрелку нажать).

# Тест по теме: «Microsoft Publisher»

1. Для чего предназначена программа Microsoft Publisher?

- 1. Для создания различных публикаций
- 2. Для создания текстовых документов
- 3. Для создания графических изображений

2. Что из перечисленного не является объектом Microsoft Publisher?

- 1. Буклет
- 2. Календарь
- 3. Таблица
- 4. Плакат

3. Чтобы создать новую публикацию в Microsoft Publisher необходимо зайти.....

- 1. Файл Создать
- 2. Вставка
- 3. Формат
- 4. Сервис

4. Чтобы создать главную страницу документа с помощью программы Microsoft Publisher необходимо зайти в ...?

- 1. Вил Главная страница Изменить главные страницы Изменить
- 2. Вид Главная страница Изменить главные страницы Создание главной страницы
- 3. Вид Главная страница Изменить главные страницы Удалить
- 5. Какое утверждение верно?
	- 1. для отображения области задач нужно выполнить команду Правка/Область задач
	- 2. для отображения области задач нужно выполнить команду Вид/Область задач
	- 3. для отображения области задач нужно выполнить команду Файл/Область задач

для отображения области задач нужно выполнить команду Сервис/Область задач

6. Что можно добавить на страницу документа в программе Microsoft Publisher через Вставку?

- 1. Рисунок, символ, надпись
- 2. Рисунок, гиперссылку, таблицу
- 3. Символ, таблицу

7. Чтобы создать web - узел с помощью существующего HTML - файла необходимо зайти в ...

- 1. Файл Создать
- 2. Файл Открыть
- 3. Файл Сохранить

8. Укажите расширение файла, содержащего публикацию Microsoft Publisher.

- 1. .ppt
- 2.  $.pub$
- 3. .pabl
- 9. Первая версия пакета Microsoft Publisher была создана
	- 1. 1981
	- 2. 1991
	- 3. 1919
- 10. Публикацией называют ...
	- 1. процесс издания определенного произведения.
	- 2. процесс издания книги.
	- 3. Создание любого документа.
- 11. Отметьте виды публикаций
	- 1. текстовые
	- 2. научные и электронные
	- 3. печатные и электронные
- 12. Какие публикации называются компьютерными?
	- 1. Публикации, которые осуществлены с использованием компьютерных технологий
	- 2. Публикации, которые созданы в текстовом редакторе
	- 3. Публикации размещенные в сети Интернет

## Работа в PowerPoint. Создание красочных презентаций

## 1. Что такое Power Point?

- а) прикладная программа Microsoft Office, предназначенная для создания презентаций \*
- b) прикладная программа для обработки кодовых таблиц
- с) устройство компьютера, управляющее его ресурсами в процессе обработки данных в табличной форме
- d) системная программа, управляющая ресурсами компьютера

## 2. Что такое презентация PowerPoint?

- демонстрационный набор слайдов, подготовленных на компьютере \* a)
- $b)$ прикладная программа для обработки электронных таблиц
- устройство компьютера, управляющее демонстрацией слайдов  $\mathbf{c})$
- $\mathbf{d}$ текстовой документ, содержащий набор рисунков, фотографий, диаграмм

## 3. Power Point нужен для создания ....

- а) таблиц с целью повышения эффективности вычисления формульных выражений
- b) текстовых документов, содержащих графические объекты
- c) Internet-страниц с целью обеспечения широкого доступа к имеющейся информации
- d) презентаций с целью повышения эффективности восприятия и запоминания информации \*

#### 4. Составная часть презентации, содержащая различные объекты, называется...

- а) слайд\*
- b) лист
- с) кадр
- d) рисунок

## 5. Совокупность слайдов, собранных в одном файле, образуют...

- a) показ
- презентацию \*  $b)$
- $c)$ кадры
- $\mathbf{d}$ рисунки

### **6. Запуск программы Power Point осуществляется с помощью команд …**

- a) Пуск Главное меню Программы Microsoft Power Point\*
- b) Пуск Главное меню Найти Microsoft Power Point
- c) Панели задач Настройка Панель управления Microsoft Power Point
- d) Рабочий стол Пуск Microsoft Power Point

### **7. В каком разделе меню окна программы Power Point находится команда Создать (Новый) слайд?**

- a) Показ слайдов
- b) Вид
- c) Файл
- d) Вставка \*

## **8. Выбор макета слайда в программе Power Point осуществляется с помощью команд …**

- a) Формат Разметка слайда \*
- b) Формат Цветовая схема слайда
- c) Вставка Дублировать слайд
- d) Правка Специальная вставка

## **9. Конструктор и шаблоны в программе Power Point предназначены для…**

- a) облегчения операций по оформлению слайдов \*
- b) вставки электронных таблиц
- c) вставки графических изображений
- d) создания нетипичных слайдов

#### **10. Какая кнопка панели Рисование в программе Power Point меняет цвет контура фигуры?**

- a) цвет шрифта
- b) тип линии
- c) тип штриха
- d) цвет линий \*

11. Какая кнопка панели Рисование в программе Power Point меняет цвет внутренней области фигуры?

- a) цвет заливки \*
- b) цвет линий
- c) стиль тени
- d) цвет шрифта

## **12. Команды вставки картинки в презентацию программы Power Point…**

- a) Вставка Объект
- b) Вставка Рисунок Картинки \*
- c) Формат Рисунок Картинки
- d) Формат Рисунок Из файла

#### **2.5. Список литературы**

#### **Список литературы для педагога**

1. Сагман С. Microsoft Office 2000. – М.:ДМК Пресс, 2002. – 672 с.: ил. (Серия "Самоучитель).

2. Тайц А.М., Тайц А.А. Самоучитель Adobe Photoshop 7. – СПб.: БХВ-Петербург, 2003. – 688 с.: ил.

3. Гурский Ю., Гурская И., Жвалевский А. Компьютерная графика: Photoshop CS,

CorelDraw 12, Illustrator CS. Трюки и эффекты (+СВ). – СПб.: Питер, 2004. – 812 с.: ил. – (Серия "Трюки и эффекты".

#### **Список литературы для учащихся**

- 1. Богомолова О.Б. Стандартные программы Windows: Практикум. М.: БИНОМ. Лаборатория знаний, 2005.)
- 2. Богомолова О.Б., Васильев А.В. Обработка текстовой информации: Практикум. М.: БИНОМ. Лаборатория знаний, 2006.)
- 3. Беем Н.А., Старостин Н.И. Изучаем Интернет: Лабораторный практикум. Саратов: Лицей, 2005.
- 4. Гейн А.Г., Сенокосов А.И. Справочник по информатимке для школьников. Екатеринбург: «У-Фактория», 2003.
- 5. Голубцов В.Н., Козырев А.Г., Тихонов П.И. Информатика: Лабораторный практикум. Создание простых текстовых документов в текстовом редакторе Microsoft Word.- Саратов: Лицей, 2003.